### 5. Set up the Aprisa FE radio

The Aprisa FE point-to-point radio end points are Local Radio and Remote Radio

Set the Ethernet Operating Mode required.

Set the Aprisa FE TX Frequency, RX Frequency, TX Power and Channel Size to comply with your site license.

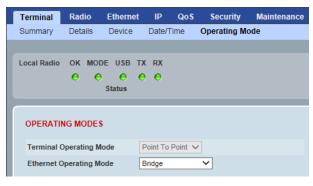

| Terminal Radio Ethe    | ernet IP | 200               | Coourity       | Maintenan |    |
|------------------------|----------|-------------------|----------------|-----------|----|
| Radio Summary Channel  |          |                   | etup Cha       |           | Ac |
| Local Radio OK MODE US | 9 9 9    |                   |                |           |    |
| TRANSMITTER            |          |                   |                |           |    |
| TX Frequency (MHz)     | 406.25   | (400 to<br>steps) | 470 MHz, in    | 6.25 kHz  |    |
| TX Power (dBm)         | 32       | (5 to 3           | 2 dBm, in 1 dE | 3 steps)  |    |
| RECEIVER               |          |                   |                |           |    |
| RX Frequency (MHz)     | 400      | (400 to<br>steps) | 470 MHz, in    | 6.25 kHz  |    |
| GENERAL                |          |                   |                |           |    |
| Channel Size (kHz)     | 12.5 🗸   |                   |                |           |    |

You can now configure the remaining terminal and link parameters and settings. Please refer to the Aprisa FE User Manual for detailed instructions.

### 6. Monitor the Aprisa FE radio signal strength

When the link is installed, the radio signal strength can be monitored on radios by setting the radio to Test Mode.

To enter Test Mode, press and hold the TEST button on the radio LED panel until all the LEDs flash green (about 3 - 5 seconds).

In Test Mode, the LED Display panel presents a real time visual display of the RSSI. This can be used to adjust the antenna for optimum signal strength.

Note: The response time is variable and can be up to 5 seconds.

To exit Test Mode, press and hold the TEST button until all the LEDs flash red (about 3 - 5seconds).

The OK, MODE and USB LEDs will be solid green and the TX and RX LEDs will be solid or flash green if the link is operating correctly.

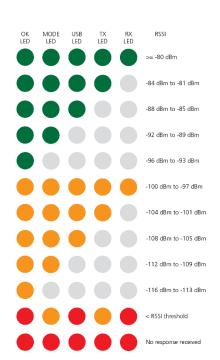

For more information, please refer to the Aprisa FE User Manual available from the 4RF website <a href="https://www.4rf.com/secure">https://www.4rf.com/secure</a> (login required).

Aprisa FE Quick Start Guide 1.5.0 © 2021 4RF Limited. All rights reserved. This document is protected by copyright belonging to 4RF Limited and may not be reproduced or republished in whole or part in any form without the prior written permission of 4RF Limited. While every precaution has been taken in the preparation of this literature, 4RF Limited assumes no liability or errors and omissions, or from any damages resulting from use of this information. The contents and any product specifications within it are subject to revision due to ongoing product improvements and may change without notice. Aprisa and the 4RF logo are trademarks of 4RF Limited. All other marks are the property of their respective owners.

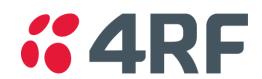

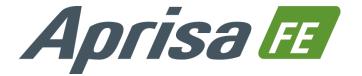

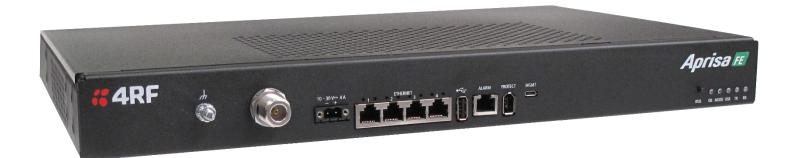

# Quick Start Guide

# Aprisa FE Radio

# Contents

Follow these steps to operate your Aprisa FE radio:

- 1. Check the box contents
- 2. Install the Aprisa FE radio and connect the protection earth
- 3. Connect the Antenna and apply power to the Aprisa FE radio
- 4. Connect to the Aprisa FE radio
- 5. Set up the Aprisa FE radio
- 6. Monitor the Aprisa FE radio signal strength

#### 1. Check the box contents

The Aprisa  ${\sf FE}$  is shipped to you in a box containing the following:

One Aprisa FE radio fitted with power connector.

The Aprisa FE has two chassis depth options:

- 300 mm depth (part number ...30...)
- 440 mm depth (part number ...44...)

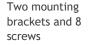

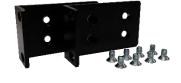

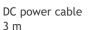

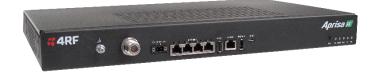

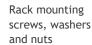

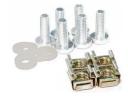

Ground cable 5 m

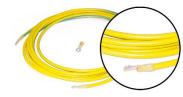

# 2. Install the Aprisa FE radio and connect the protection earth

The Aprisa FE is designed to be rack mounted in a standard 19" rack. The internal duplexer and external duplexer mounting are shown below:

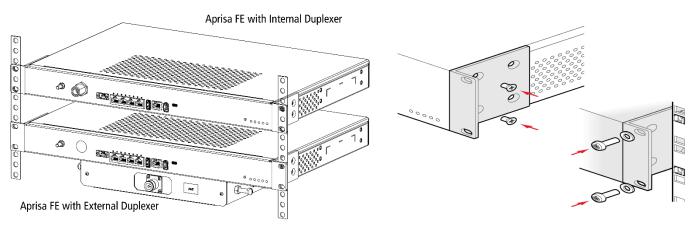

The Aprisa FE has an M5 stud earth connection point on the left front of the enclosure to earth the enclosure to a protection earth.

The antenna feeder cable should use grounding kits for lightning protection as specified or supplied by the coaxial cable manufacturer to properly ground or bond the cable outer.

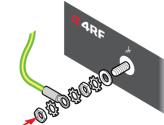

**Note:** The Aprisa FE radio operates within frequency bands that require a site license be issued by the radio regulatory authority with jurisdiction over the territory in which the equipment is being operated. It is the responsibility of the user, before operating the equipment, to ensure that where required the appropriate license has been granted and all conditions attendant to that license have been met.

Hereby, 4RF Limited declares that the Aprisa FE digital radio is in compliance with Directive 2014/53/EU. The full text of the EU declaration of conformity is available at the internet address <a href="https://www.4rf.com/library/en">https://www.4rf.com/library/en</a>.

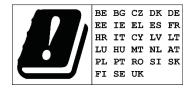

# 3. Connect the antenna and apply power to the Aprisa FE radio

Connect the antenna to the antenna port N type female connector. If the antenna is not available, terminate the Antenna port with a N type male 50 ohm terminator (10 Watts min).

The Aprisa FE is operated from a DC source of voltage between +10 VDC and +30 VDC (negative earth) and consumes up to 35 Watts. External power supplies are available from 4RF as accessories (see the Aprisa FE User Manual).

The power connector (Molex 2 pin female) is supplied fitted to the radio. Wire your power source to the power connector (- / +) and plug the connector into the radio. The connector screws should be fastened to secure the connector.

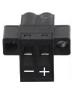

**Note:** The radio fuses will blow if the connected power supply is over voltage, or the polarity is reversed. Two spare fuses are located inside the enclosure (see the 'Spare Fuses' section of the Aprisa FE User Manual).

Turn your power source on. The radio LEDs will flash orange for one second and then the OK, MODE, USB LEDs will light solid green and the TX and RX LEDs will flash rod.

When the radio has been configured and has registered with the other radio, the TX and RX LEDs will be solid or flash green if the link is operating correctly.

The Aprisa FE radio is ready to operate.

Warning: On link operation, RF energy is radiated from the antenna. Do not stand in front of the antenna.

# 4. Connect to the Aprisa FE radio

The Aprisa FE has a factory default IP address of 169.254.50.10 with a subnet mask of 255.255.0.0.

Each radio in the Aprisa FE link must be setup with a unique IP address on the same subnet.

If the IP address of the radio is unknown, it can be changed via the Command Line Interface on the radio MGMT USB port:

- Connect your PC USB port to the Aprisa FE MGMT USB port. USB to UART Bridge VCP Drivers are required to connect the radio USB port to your PC. You can download and install the relevant driver from <a href="https://www.silabs.com/products/development-tools/software/usb-to-uart-bridge-vcp-drivers">https://www.silabs.com/products/development-tools/software/usb-to-uart-bridge-vcp-drivers</a>. Set the PC serial port to 38,400 baud, 8 data bits, no parity and 1 stop bit, with no hardware flow control.
- Login to the radio with the default login 'admin' and password 'admin'.
- At the command prompt >> type 'cd APRISASR-MIB-4RF' and enter.
  - type 'set termEthController1IpAddress xxx.xxx.xxx' and enter.
  - type 'set termEthController1SubnetMask 255.255.0.0' and enter.
  - type 'set termEthController1Gateway xxx.xxx.xxx' and enter.

If the IP address of the radio is known or is the default IP address, it can be changed via the Ethernet port:

- Setup your PC for a compatible IP address e.g. 169.254.50.1 with a subnet mask of 255.255.0.0.
- Connect your PC network port to one of the Aprisa FE Ethernet ports.
- Open a browser and enter http://169.254.50.10.
  - Note: The Aprisa FE has a Self-Signed security certificate which may cause the browser to prompt a certificate warning. It is safe to ignore the warning and continue. The valid certificate is 'Issued By: 4RF-APRISA' which can be viewed in the browser.
- Login to the radio with the default login 'admin' and password 'admin'.
- Change the IP address, Subnet mask and Gateway to network compatible IP addresses.

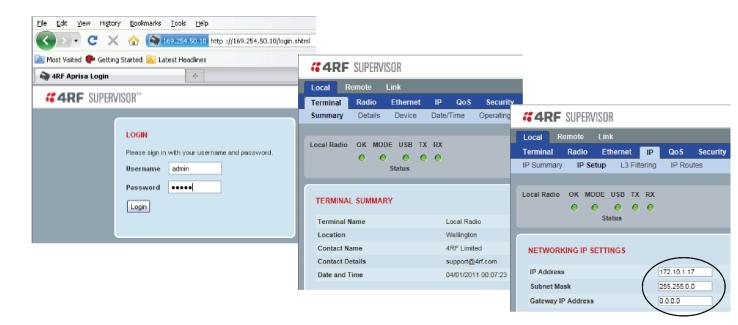